CDE - DSP402 : Mise en service

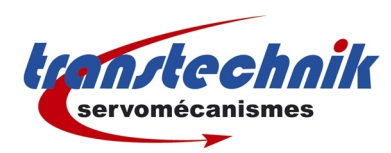

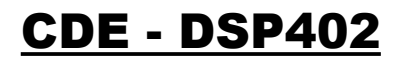

Mise en service

Dernière mise à jour : 28/01/09 Auteur: ND

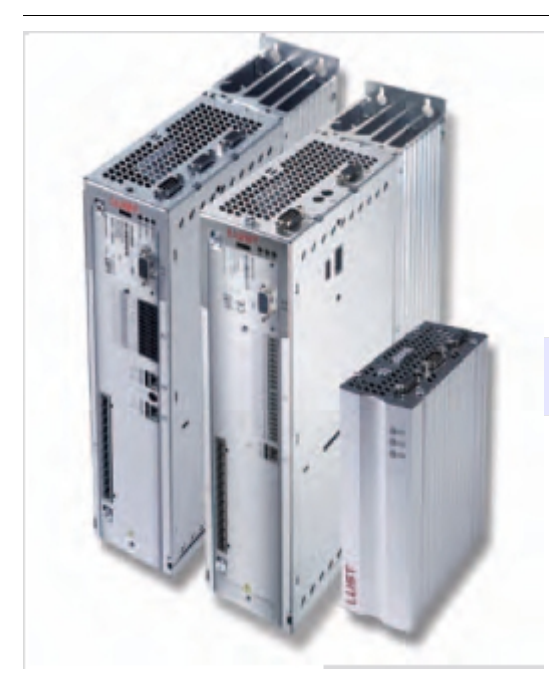

REMARQUE : ce document est un condensé du manuel LUST suivant : CANopen Communications - User manual.

# Table des matières

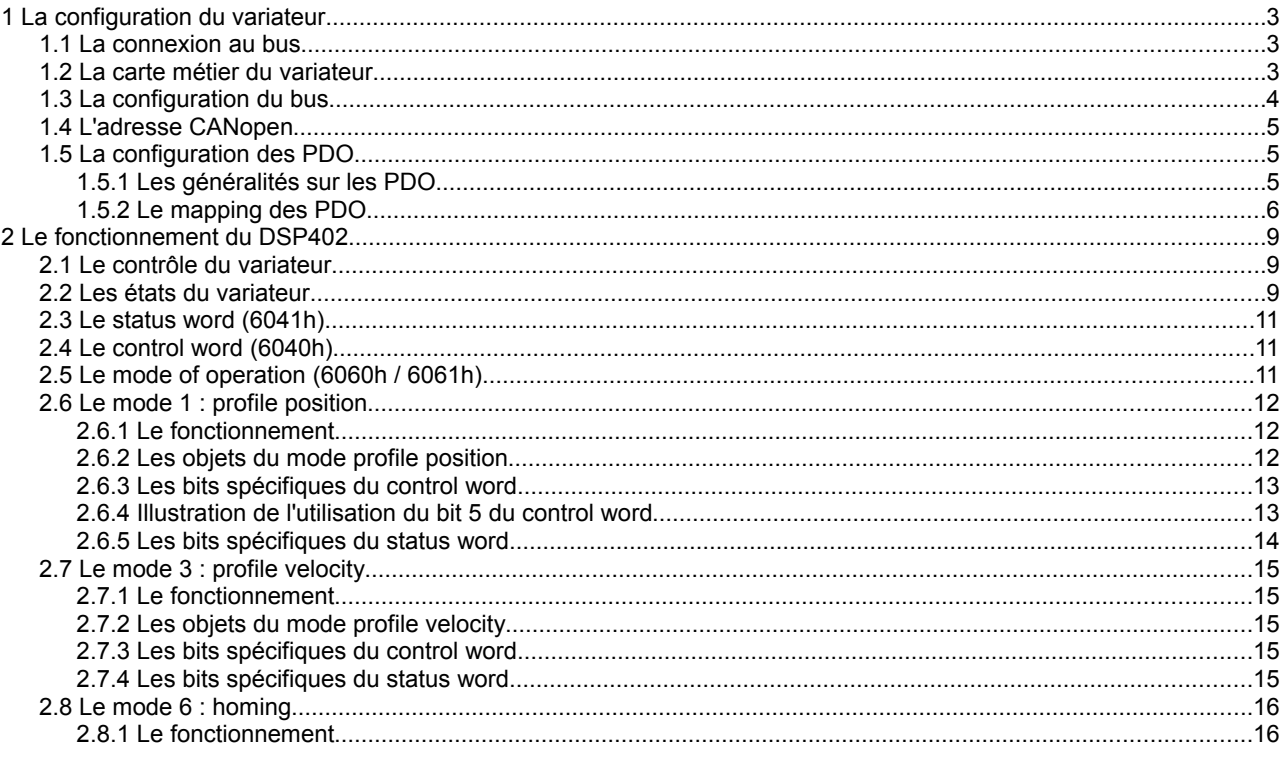

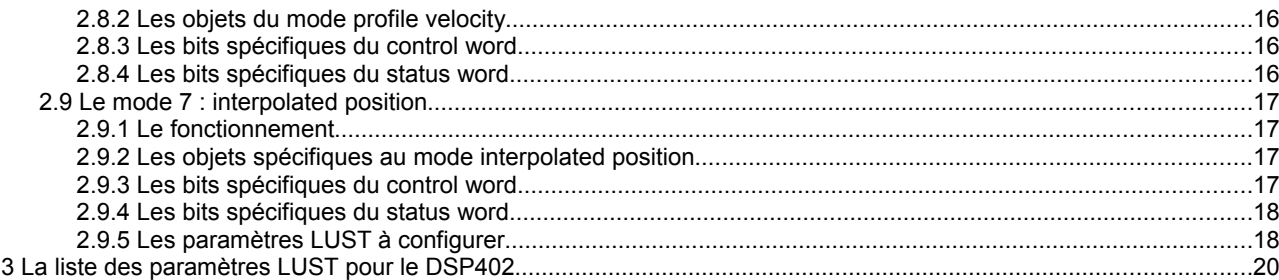

# **1 La configuration du variateur**

## **1.1 La connexion au bus**

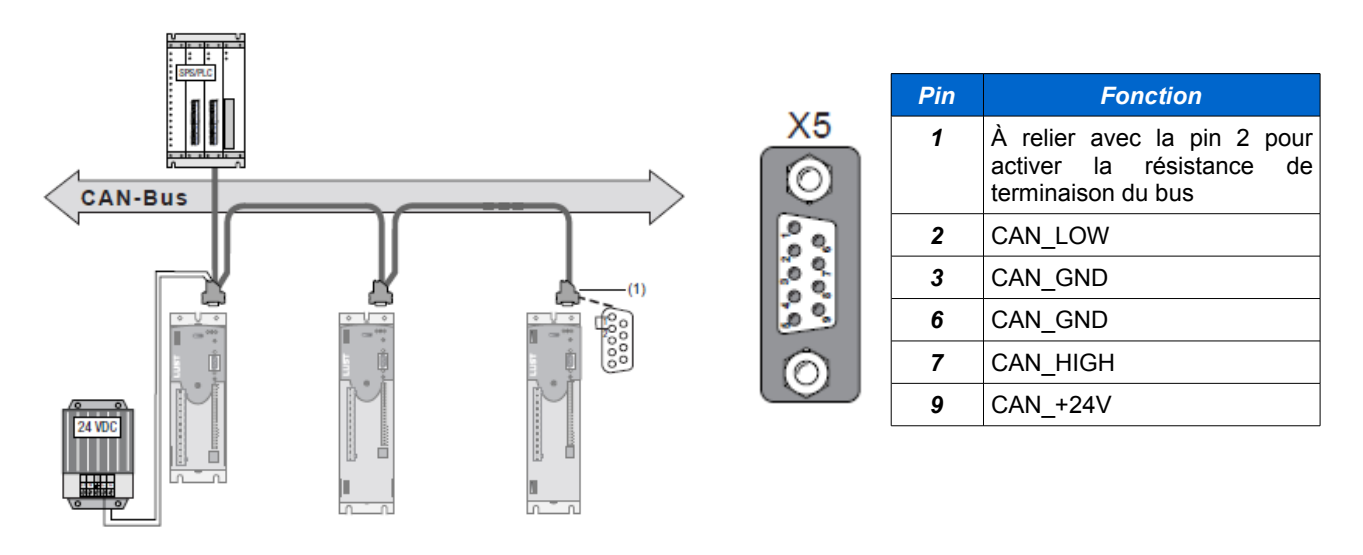

*REMARQUE : le 24V apporté par le connecteur X5 est obligatoire. Il permet d'alimenter le module interne CANopen de manière indépendante du reste de l'électronique du variateur.*

# **1.2 La carte métier du variateur**

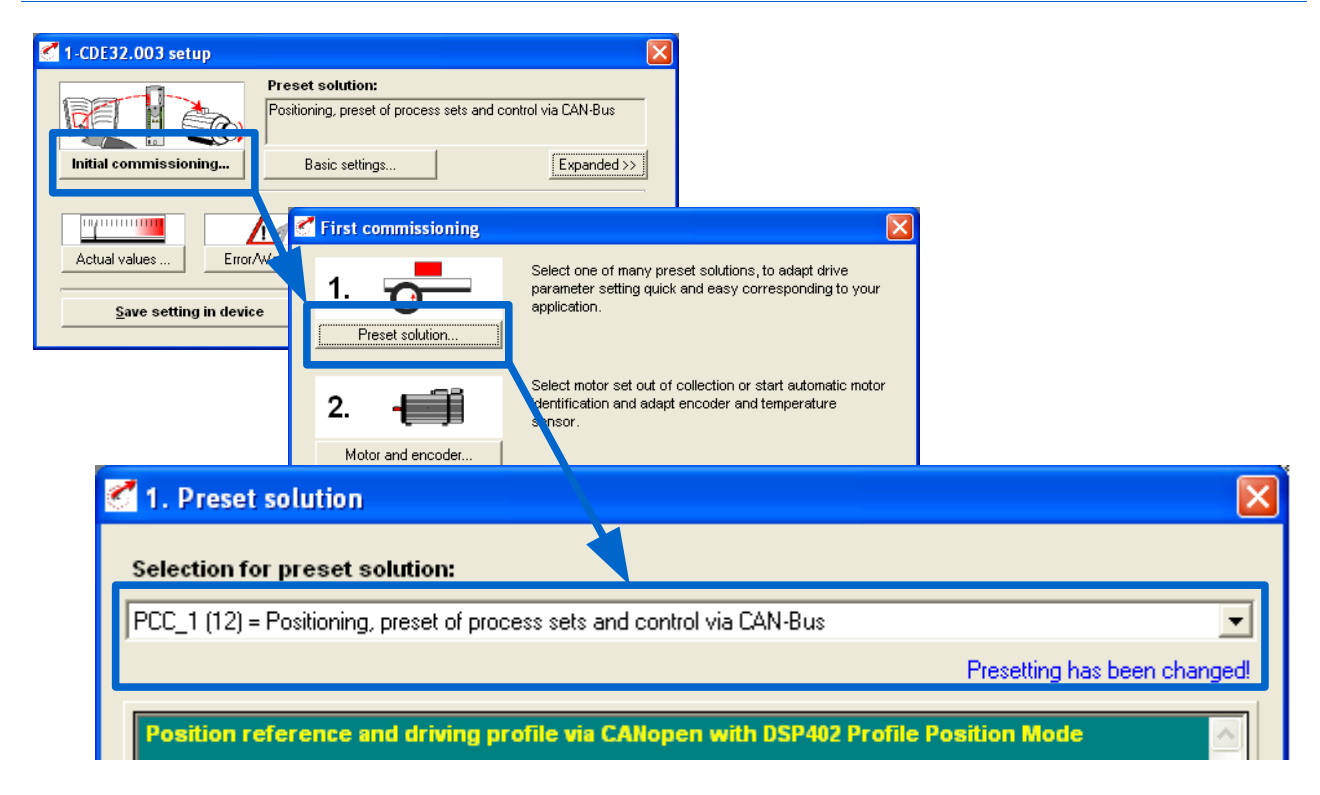

La carte métier *PCC1* est la seule permettant de piloter le variateur en DSP402. D'autres cartes métiers sont compatibles CANopen mais ne prennent pas en compte la norme DSP402 (fonctionnement en mode EASYDRIVE). Avec cette carte métier le CDE fonctionne toujours en mode régulation de position, quelque soit le mode de marche DSP402 actif.

 *1 La configuration du variateur* **[3 / 21]**

# **1.3 La configuration du bus**

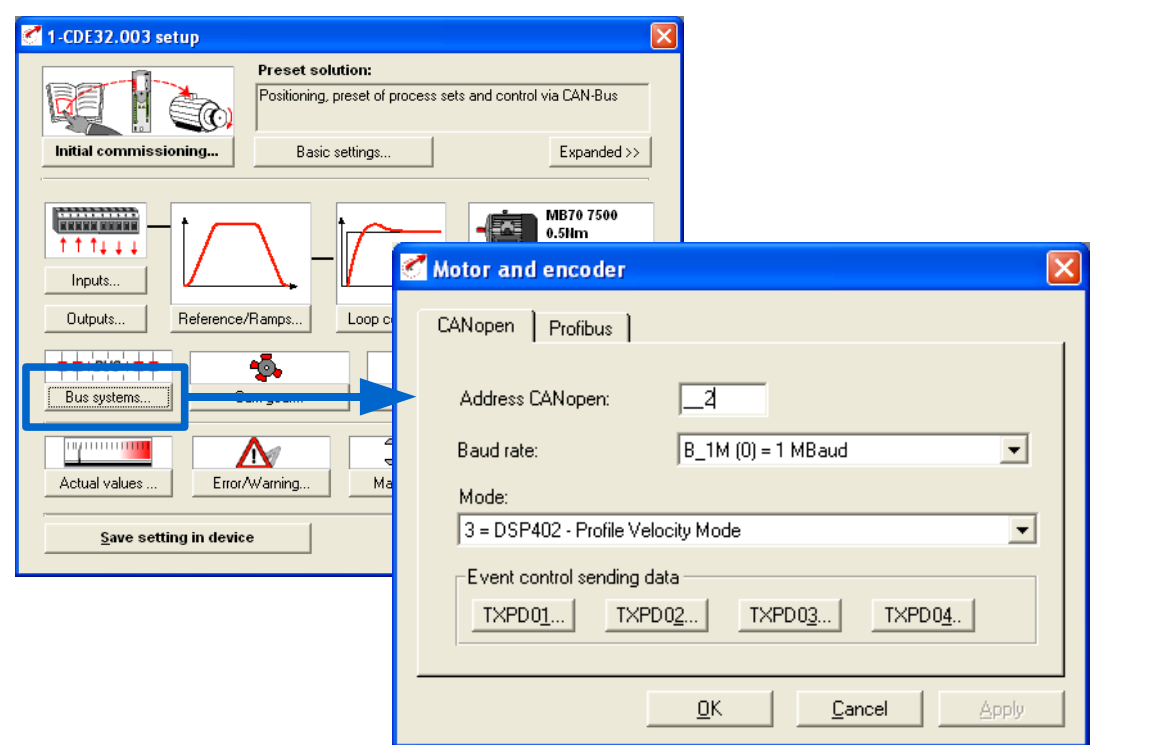

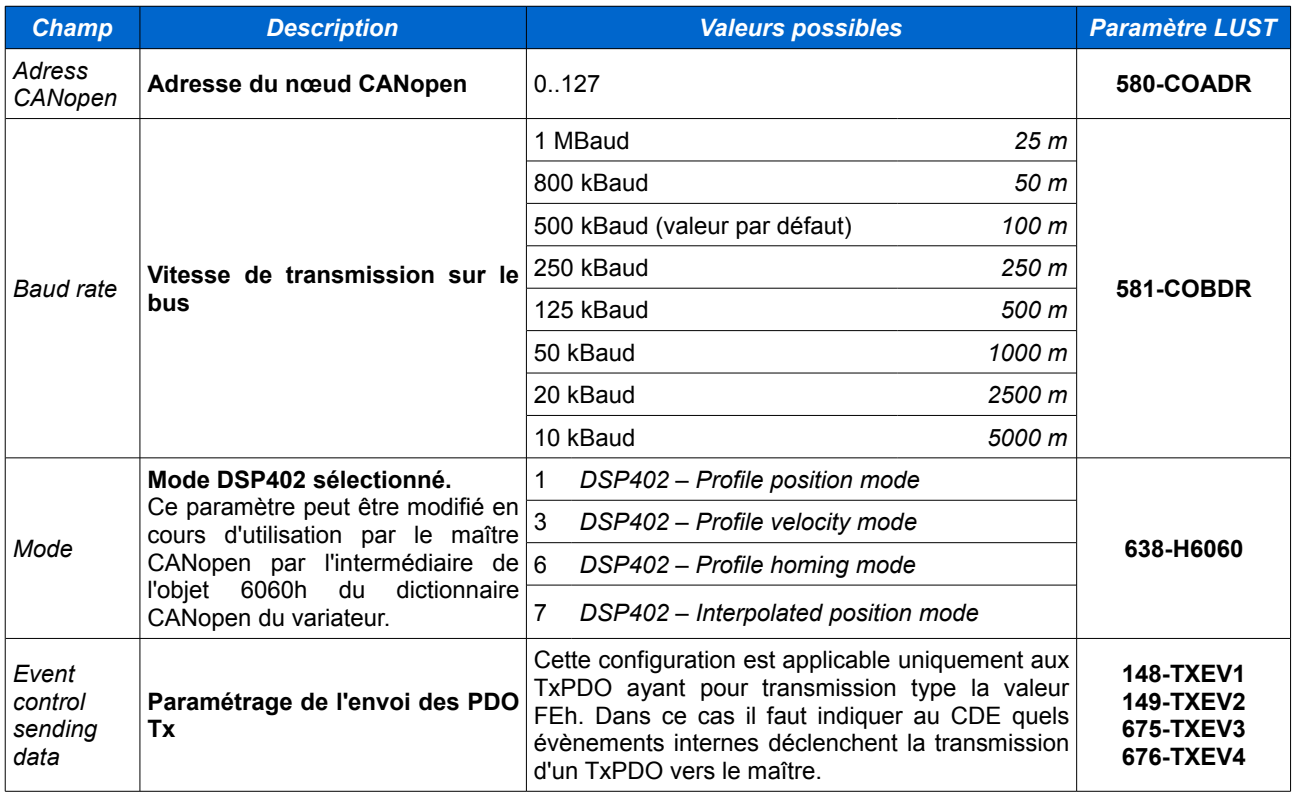

*REMARQUE : le Mode DSP402 pouvant être modifié en cours d'utilisation, il n'est pas absolument nécessaire d'en mémoriser un dans la configuration du variateur. Le maître CANopen devra alors en sélectionner un juste après le démarrage du bus.*

## **1.4 L'adresse CANopen**

L'adresse CANopen du variateur est calculée en fonction de 2 informations :

- l'adresse fixée dans le paramètre *580-COADR* (0 à 127)
- la position du *switch S3* (positions 0 à 15)

L'adresse finale correspond à la somme de ces deux informations. On peut donc fixer l'adresse par le paramètre *580- COADR* en positionnant le *switch S3* à 0, fixer l'adresse par le *switch S3* en fixant le paramètre *580-COADR* à 0, ou en faisant un mix des deux. Le résultat de cette opération est écrit dans le paramètre *571-CAADR*.

#### *REMARQUES :*

*La somme de S3 et 580-COADR ne doit jamais dépasser 127 ou être inférieure à 1. Ces valeurs sont les limites d'adressage fixées par la norme CANopen.*

*Le paramètre 571-CAADR est mis à jour uniquement au démarrage du variateur. Si une modification est faite sur le paramètre 580-COADR ou sur la position du switch S3 il faut redémarrer le variateur pour que la nouvelle adresse soit prise en compte.*

## **1.5 La configuration des PDO**

### **1.5.1 Les généralités sur les PDO**

Un PDO est un message CANopen contenant un identifiant (appelé COB-ID) suivi de données (de 1 à 8 octets de données). L'identifiant est unique pour chaque PDO (il est construit avec une valeur de base et l'adresse CANopen de l'esclave concerné). Il existe 2 types de PDO :

- les PDO transmis par l'esclave (appelés TxPDO)
- les PDO reçus par l'esclave (appelés RxPDO)

Le CDE possède 4 TxPDO et 4 RxPDO (conformément à la norme CANopen → DS301). Les données contenues dans un PDO correspondent à certaines variables du dictionnaire d'objets CANopen du CDE. L'affectation de variables CANopen dans un PDO est appelée *Mapping du PDO*.

Par défaut (et par convention), les COB-ID des PDO sont définis de la manière suivante :

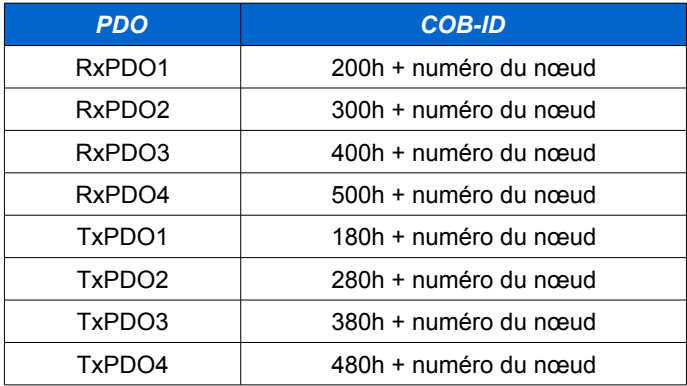

Toutes les variables du dictionnaire d'objet du CDE peuvent être mappées dans un PDO (sauf celles ayant une taille supérieure à 8 octets).

L'évènement permettant de transmettre un TxPDO est paramétrable en sélectionnant le mode de transmission (Transmission Type). Il existe 4 modes de transmission.

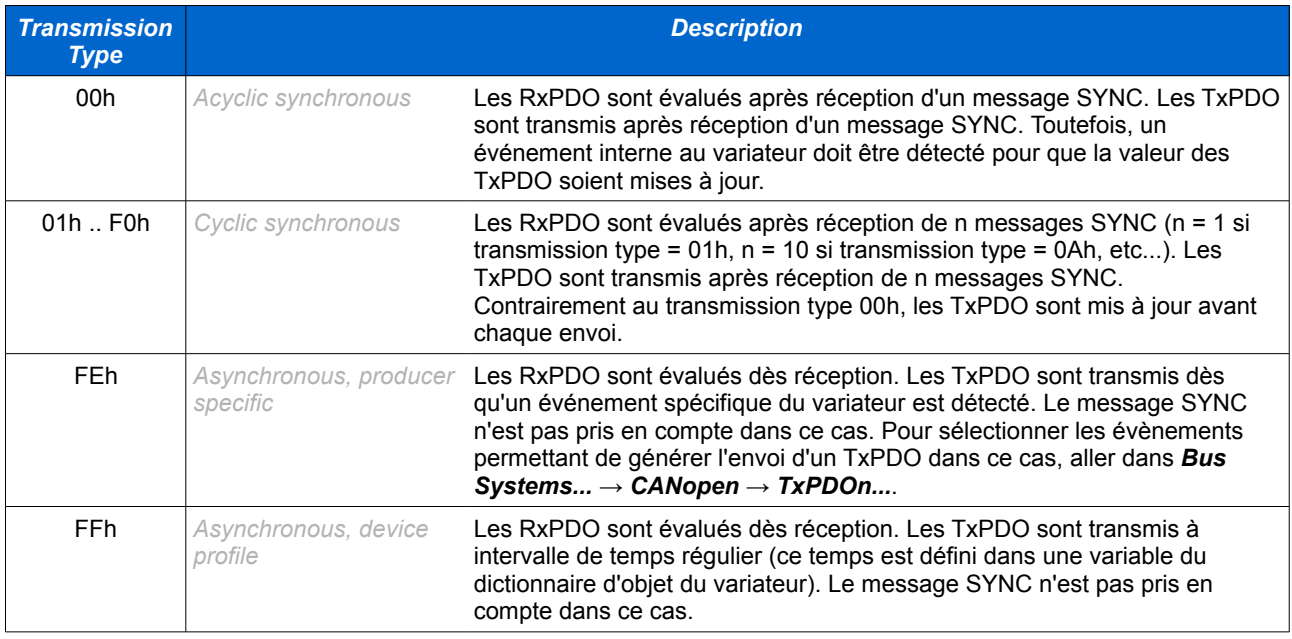

*REMARQUE : le message SYNC est envoyé sur le bus par le maître à intervalle régulier. Il est uniquement composé d'un COB-ID (80h par convention) et ne possède pas de données.*

### **1.5.2 Le mapping des PDO**

### ➢ **La liste des paramètres**

Le mapping des PDO se fait entièrement dans la fenêtre des paramètres du CDE :

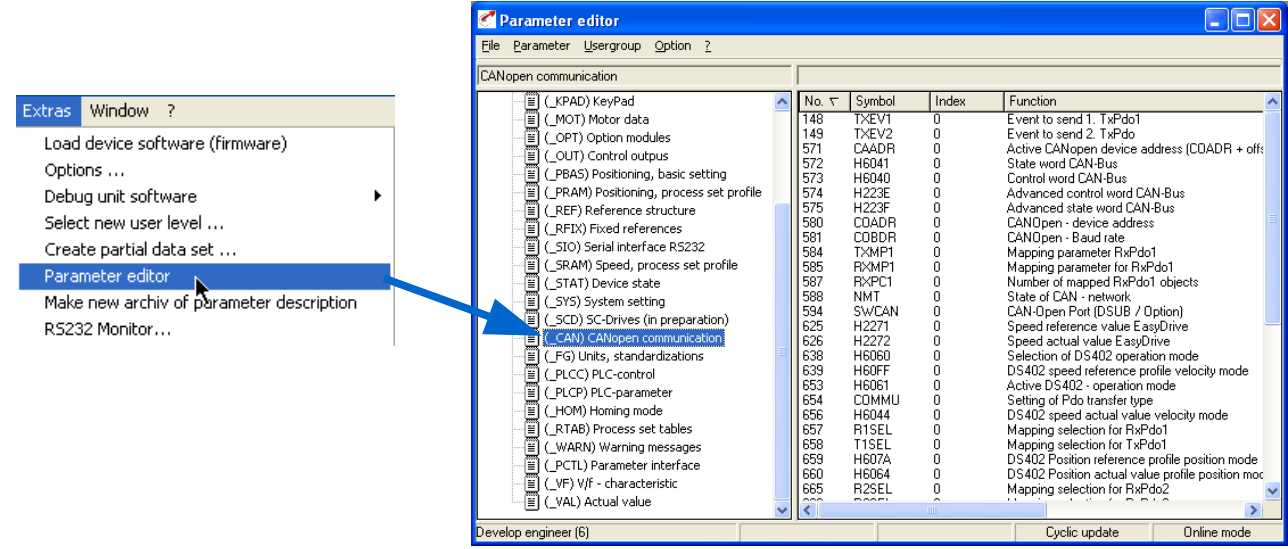

### ➢ **Le mapping prédéfini**

La liste des paramètres spécifiques à CANopen sont accessibles dans le groupe *(\_CAN) CANopen communication*. Le CDE possède un paramètre par PDO permettant de sélectionner des mapping prédéfinis. Tous ne concernent pas le mode DSP402 (ils sont utilisés pour le mode EASYDRIVE). Le tableau ci-dessous présente les mappings prédéfinis du DSP402 :

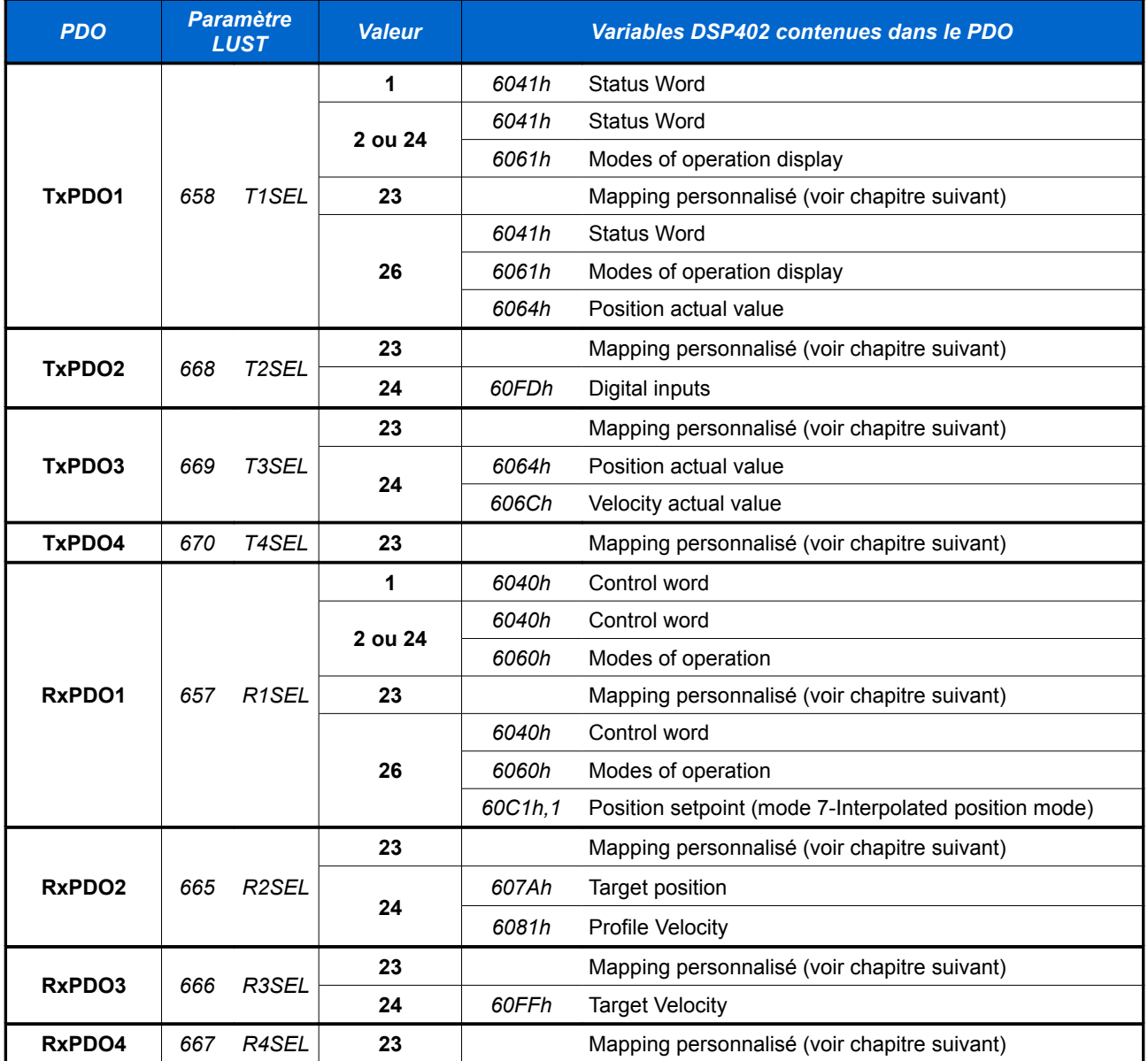

#### ➢ **Le mapping personnalisé**

Le CDE permet de faire un mapping entièrement personnalisé pour chacun des PDO (valeur 23 affectée au paramètre de sélection de mapping R1SEL, T1SEL, etc...). Le mapping personnalisé est effectué dans les paramètres *584-TXMP1* pour les TxPDO et *585-RXMP1* pour les RxPDO. Ces deux paramètres sont constitués de la même manière : tableaux de 36 mots de 32 bits. Chaque index du tableau à une signification précise :

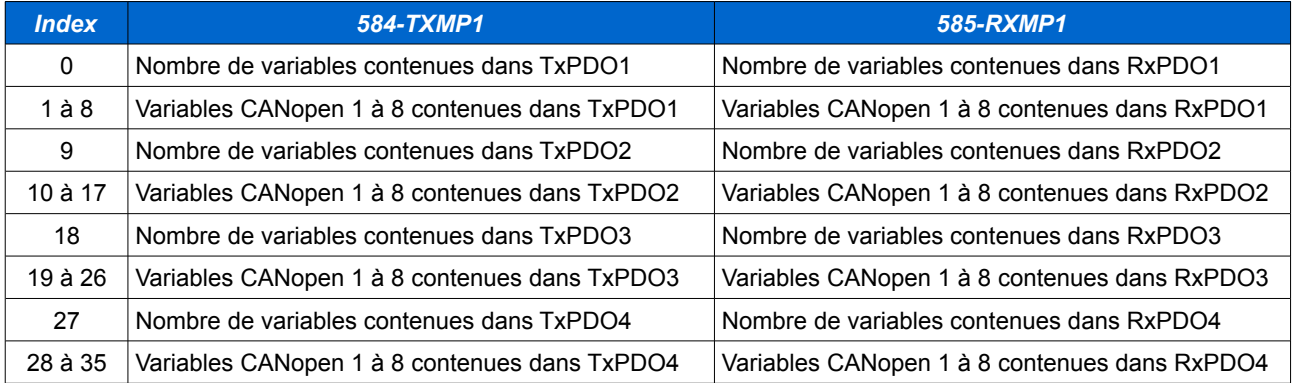

Le nombre de variables d'un PDO est toujours compris entre 0 et 8. Un PDO peut contenir au maximum 8 octets de données (donc 8 variables de 1 octets). Pour affecter une variable CANopen dans le PDO il faut trouver son index, son sous-index et sa taille (en bits). Toutes les variables sont listées dans le fichier EDS du CDE (*CDE3000.eds*). Dans le tableau il faut coder la variable de la manière suivante (en hexadécimal) :

- aaaabbcc
- avec les informations suivantes :
	- $a$ aaaa = index de la variable
	- $\cdot$  bb = sous index de la variable
	- $\text{cc}$  = taille de la variable en bits

*Exemple* : le RxPDO 1 contient les 3 variables 6040h,0 (control word, 16 bits), 6060h,0 (modes of operation, 8 bits) et la variable entière H000 (objet 21CCh,1 , 32 bits). Les paramètres doivent être écrits de la manière suivante :

- $658-T1SEL = 23$
- $\cdot$  584-TXMP1, index 0 = 3
- $\cdot$  584-TXMP1, index 1 = 60400010
- $584-TXMP1$ , index2 = 60600008
- $584-TXMP1$ , index $3 = 21CC0120$

### *REMARQUES :*

Veiller à bien contrôler l'intégrité du mapping personnalisé dans TXMP1 et RXMP1 : les variables doivent se suivre dans *les index du tableau TXMP1/RXMP1 pour un PDO donné, le nombre de variables du PDO doit correspondre à ce qui est entré, le nombre d'octets d'un PDO ne doit jamais dépasser 8.*

*Tous les paramètres internes sont inclus dans le dictionnaire d'objet CANopen du CDE. Pour connaître l'index CANopen d'un paramètre interne il faut procéder de la manière suivante :*

- *→ convertir le numéro du paramètre en hexadécimal*
- *→ ajouter 2000h à cette valeur*

*Exemple : paramètre 14 – ACTT (couple actuel)*

*→ 14 = 0Eh*

*→ 2000h + 0Eh = 200Eh*

# **2 Le fonctionnement du DSP402**

# **2.1 Le contrôle du variateur**

Une fonction interne (*DEVICE CONTROL FUNCTION*) permet de contrôler le variateur de la manière suivante :

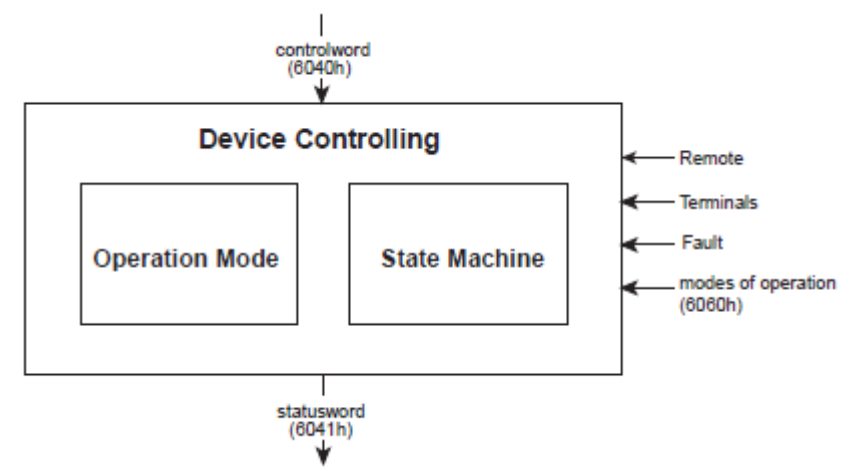

Des actions sont demandées au variateur par l'intermédiaire du control word (objet 6040h). Celui-ci répond en générant le status word (objet 6041h) qui contient les informations sur l'état en cours du variateur. Le tout en fonction du modes of operation actif (objet 6060h), du défaut en cours, des entrées du bornier, etc.... Le temps de cycle de cette fonction est 1ms.

# **2.2 Les états du variateur**

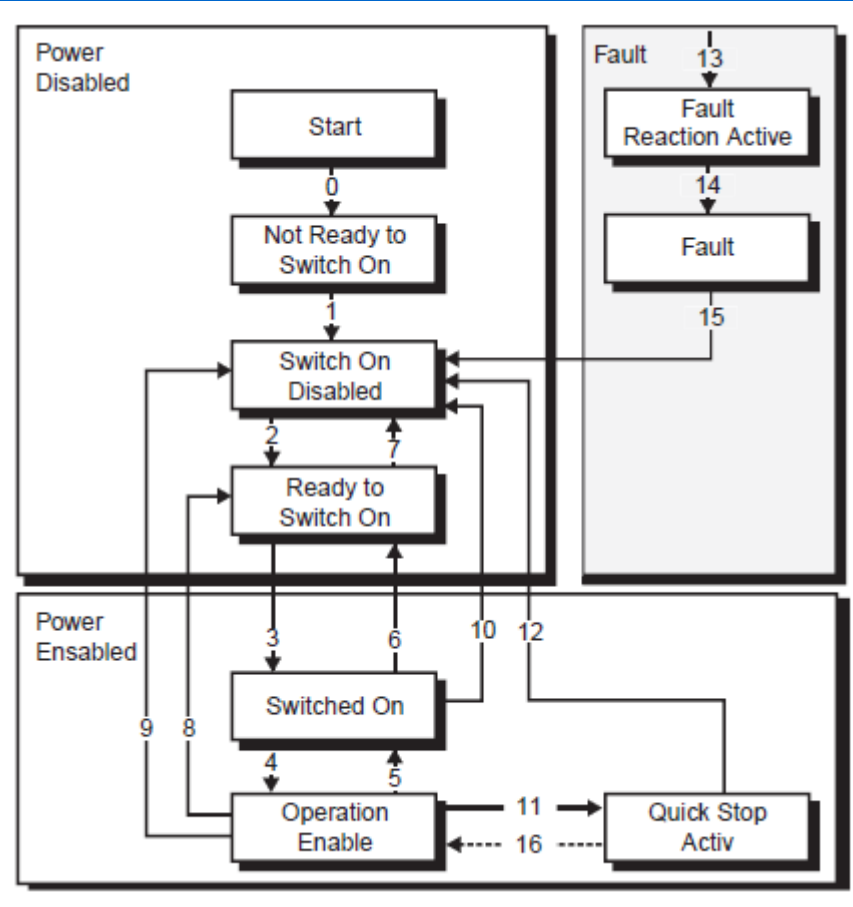

Les bits du status word permettent de connaître l'état du variateur (chaque case du schéma correspond à un état possible). Pour aller d'un état à un autre on applique une commande dans les bits du control word. Le tableau cidessous montre le codage des bits du status word et du control word :

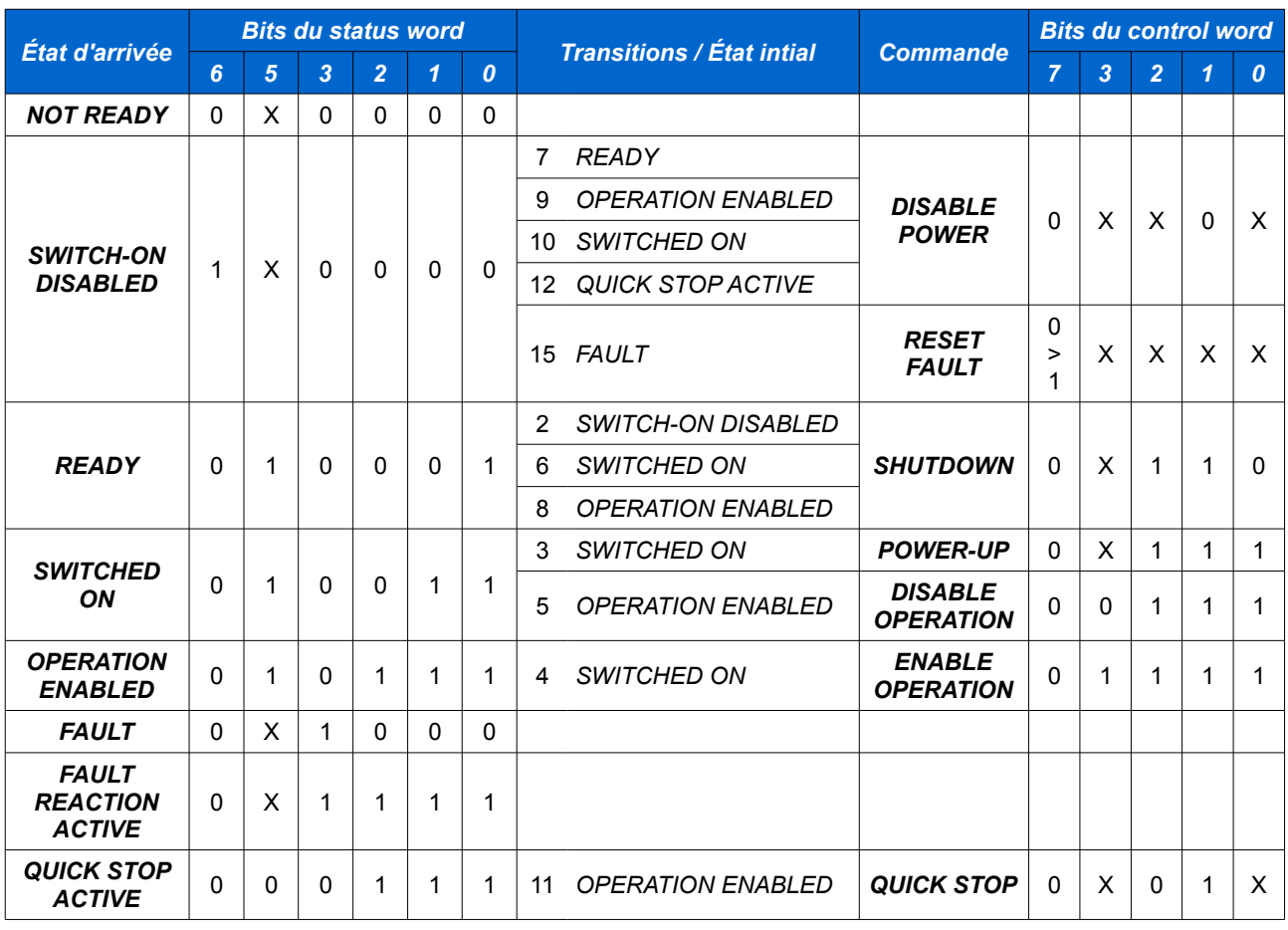

*REMARQUE : pour la signification exacte des états, se reporter au manuel LUST intitulé User manual – CANopen communications (chapitre 5, pages 4 et 5).*

## **2.3 Le status word (6041h)**

Les bits du status word sont classés en 3 groupes :

- groupe 1 (bits 0, 1, 2, 3, 5, 6) : state machine  $\rightarrow$  état DSP402 du variateur)
- groupe 2 (bits 10, 11, 12, 13) : operation mode specific  $\rightarrow$  la signification dépend du mode de marche en cours (mode of operation, objet 6060h)
- groupe 3 (bits 4, 7, 8, 9, 14, 15) : manufacturer specific → la signification est donnée par le fabriquant du variateur.

Pour le groupe 3 LUST a donné la fonction suivantes aux bits :

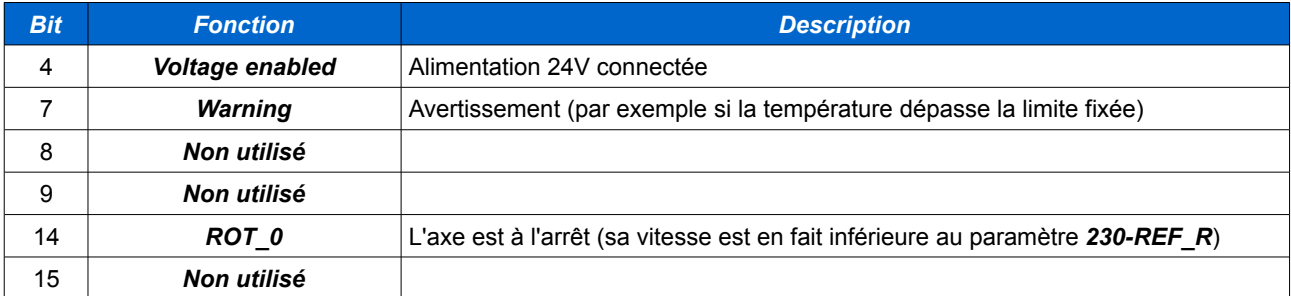

# **2.4 Le control word (6040h)**

Le mot de contrôle est également composé de 3 groupes de bits :

- groupe 1 (bits 0, 1, 2, 3, 7) : commande
- groupe 2 (bits 4, 5, 6) : operation mode specific
- groupe 3 (bits 8, 9, 10, 11, 12, 13, 14 ,15) : manufacturer specific (ils ne semblent pas être utilisés par LUST)

## **2.5 Le mode of operation (6060h / 6061h)**

Le mode of operation est le mode de marche DSP402. Plusieurs modes sont définis dans la norme DSP402. Le CDE est compatible avec les modes suivants :

- 1 : profile position
- 3 : profile velocity
- 6 : homing
- 7 : interpolated position

Le mode de marche peut être sélectionné ou modifié à tout moment (attention, le variateur ne doit pas être à l'état *OPERATION ENABLED*).

Deux objets CANopen sont définis pour le mode de marche :

- 6060h : modes of operation
- 6061h : modes of operation display

Le premier est transmis par le maître vers le CDE pour sélectionner le mode de marche. Le second est envoyé par le CDE au maître pour indiquer le mode de marche actif. Lorsque le mode de marche est modifié par le maître il peut y avoir un certain temps avant que le changement soit réellement effectué dans le variateur. Il faut donc consulter l'objet 6061h après avoir modifié 6060h pour s'assurer que le changement est effectué dans le variateur.

# **2.6 Le mode 1 : profile position**

### **2.6.1 Le fonctionnement**

Le mode 1 permet d'exécuter un positionnement absolu ou relatif de l'axe. On donne à l'axe une position à atteindre ou un distance à parcourir, une vitesse maximale, une pente d'accélération et une pente de décélération.

## **2.6.2 Les objets du mode profile position**

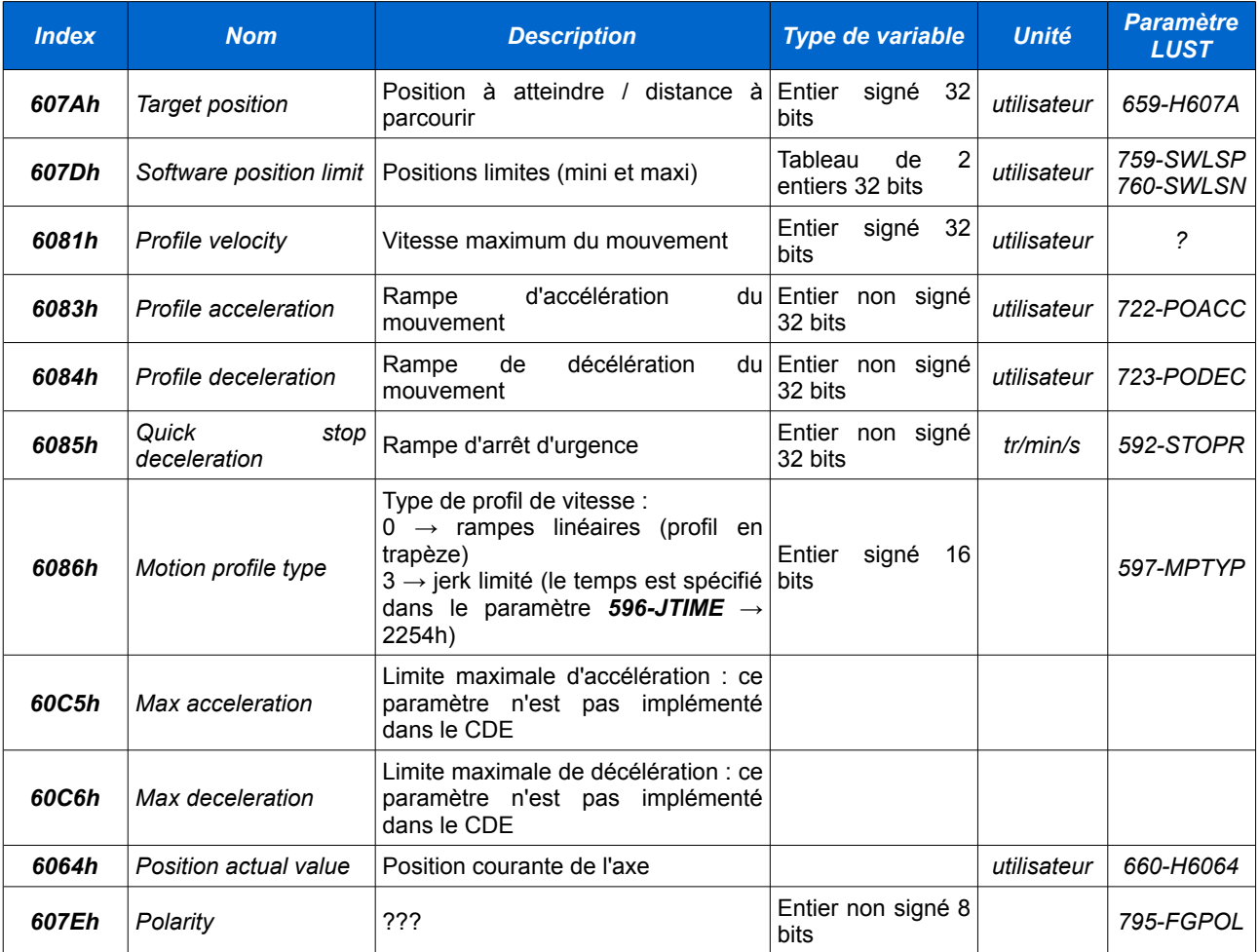

# **2.6.3 Les bits spécifiques du control word**

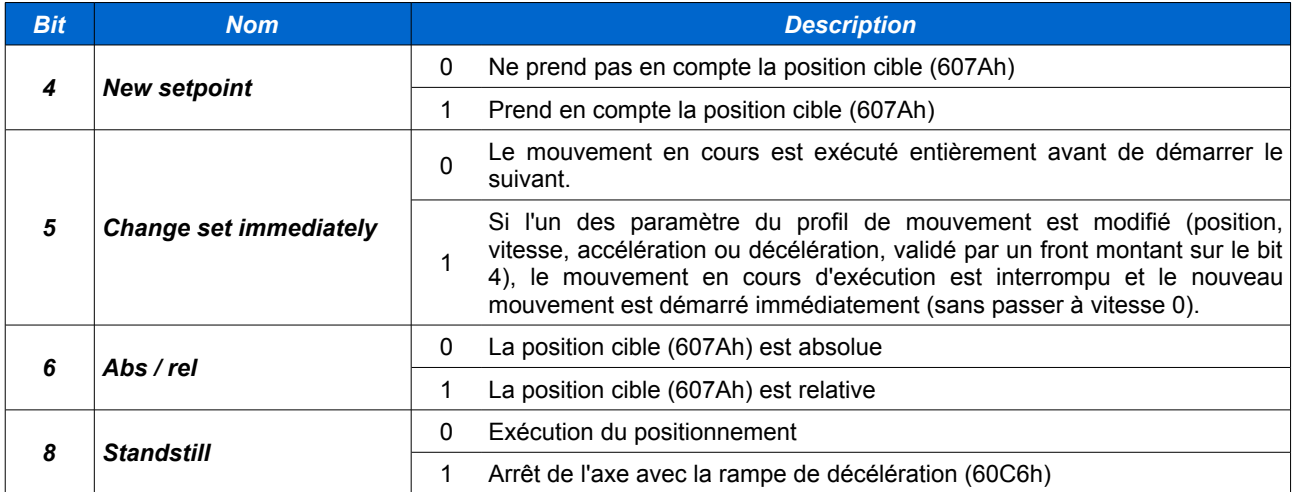

### **2.6.4 Illustration de l'utilisation du bit 5 du control word**

### ➢ **Exemple 1 : bit 5 = 0**

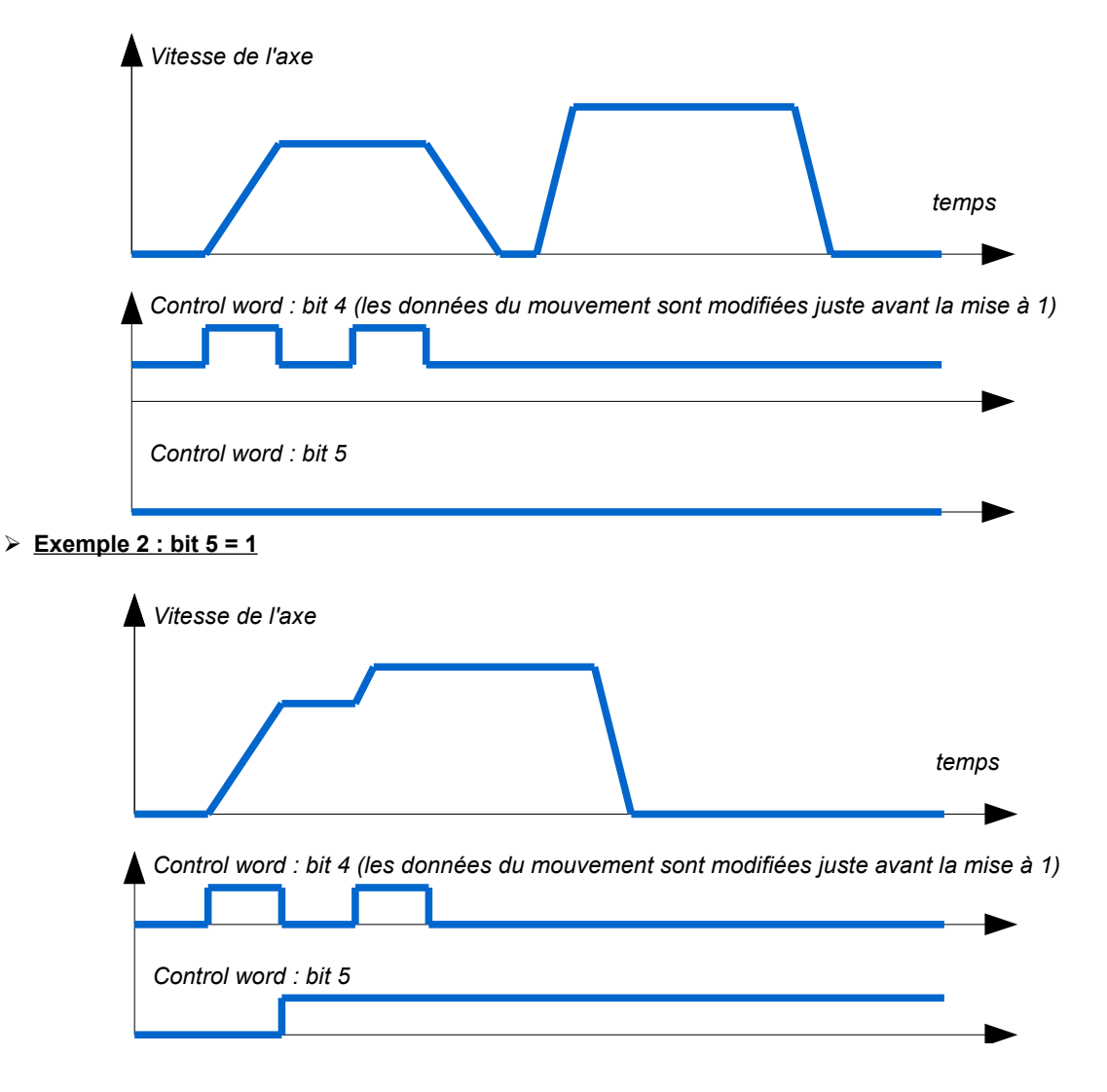

# **2.6.5 Les bits spécifiques du status word**

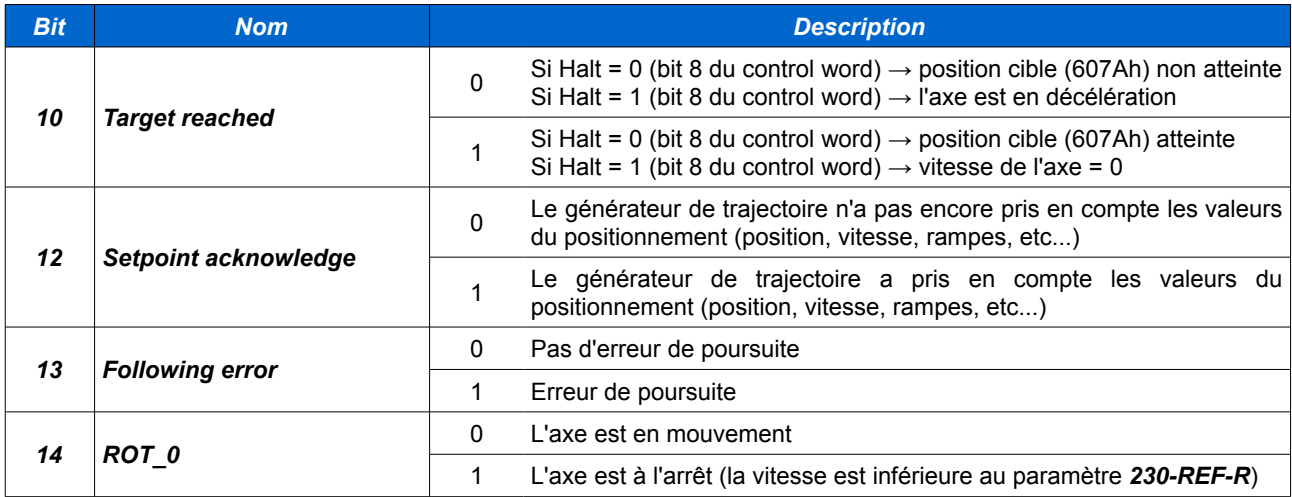

# **2.7 Le mode 3 : profile velocity**

### **2.7.1 Le fonctionnement**

L'axe se déplace avec une vitesse constante. Le CDE est cependant toujours en régulation interne de position.

### **2.7.2 Les objets du mode profile velocity**

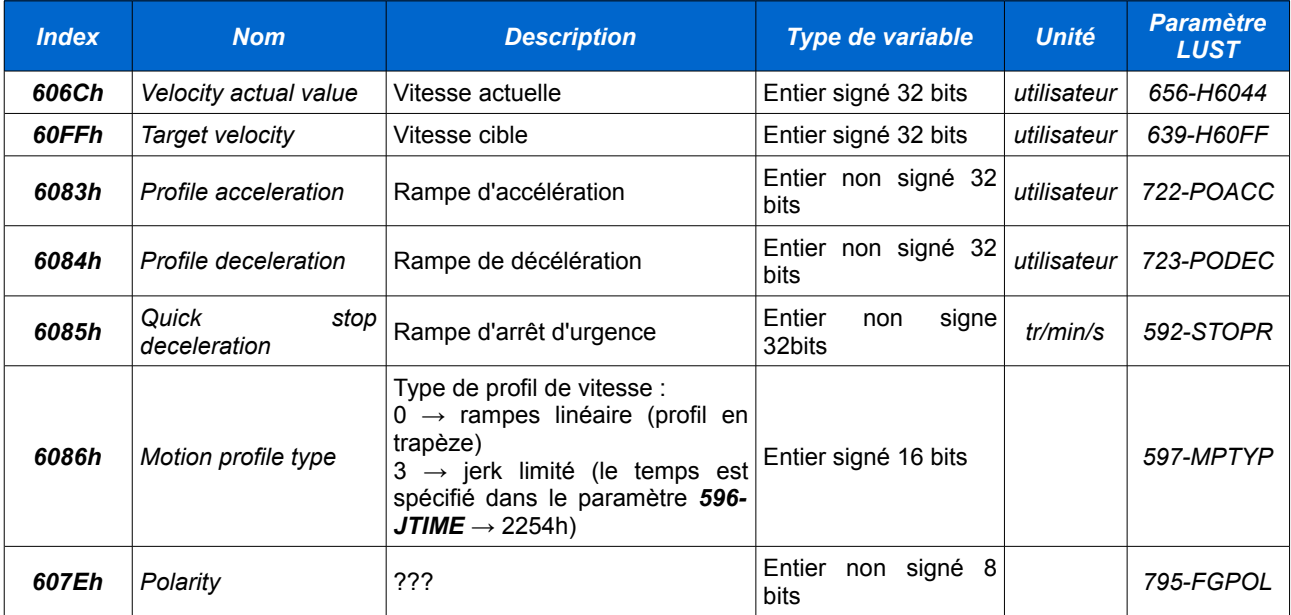

### **2.7.3 Les bits spécifiques du control word**

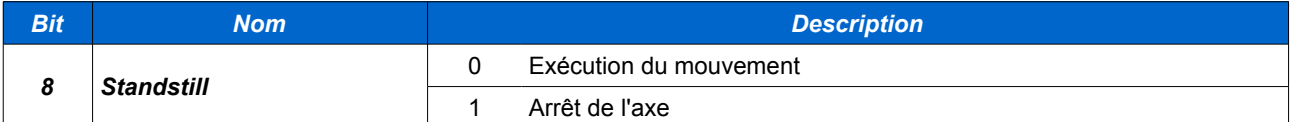

### **2.7.4 Les bits spécifiques du status word**

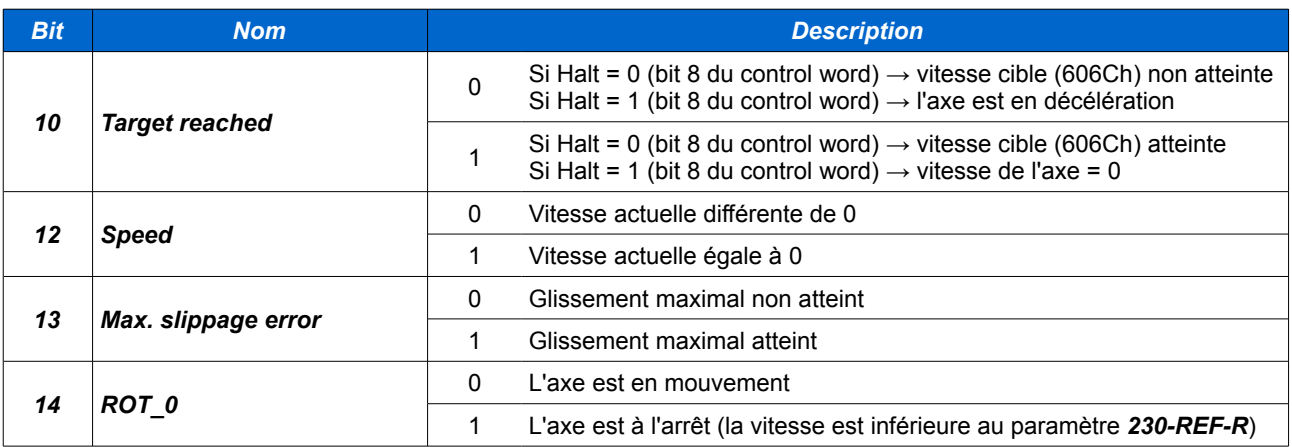

# **2.8 Le mode 6 : homing**

### **2.8.1 Le fonctionnement**

Exécution de la prise d'origine de l'axe.

### **2.8.2 Les objets du mode profile velocity**

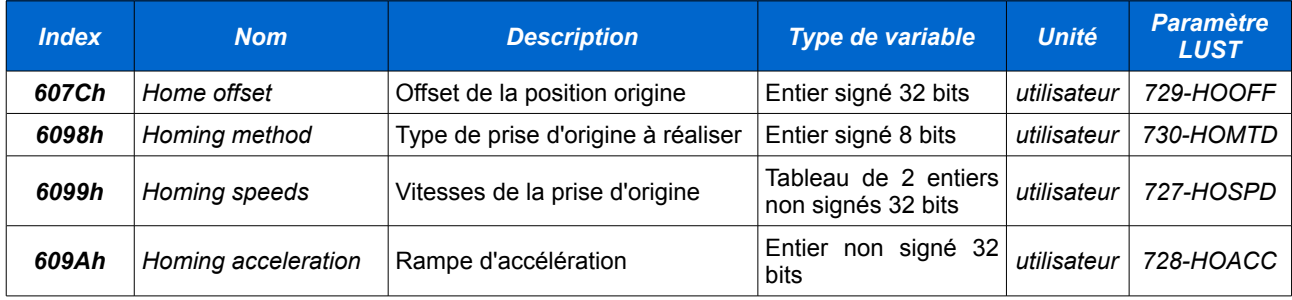

*REMARQUE : les paramètres de la prise d'origine peuvent être spécifiés directement dans les paramètres du variateur (par la fonction Basic settings... → Homing Mode) car en général ils ne sont pas modifiés en cours d'utilisation. Ainsi il n'y a pas de paramétrage superflu à effectuer depuis le maître (à moins de vouloir s'assurer que les paramètres sont bien appliqués au démarrage du process).*

### **2.8.3 Les bits spécifiques du control word**

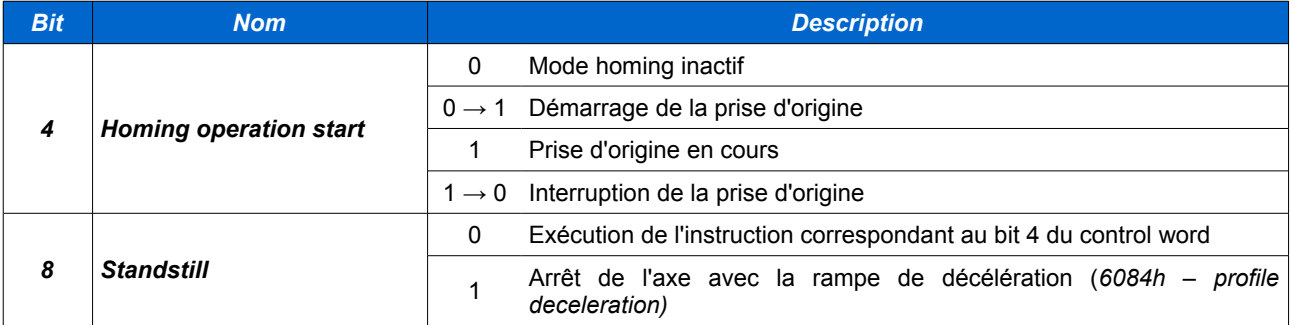

### **2.8.4 Les bits spécifiques du status word**

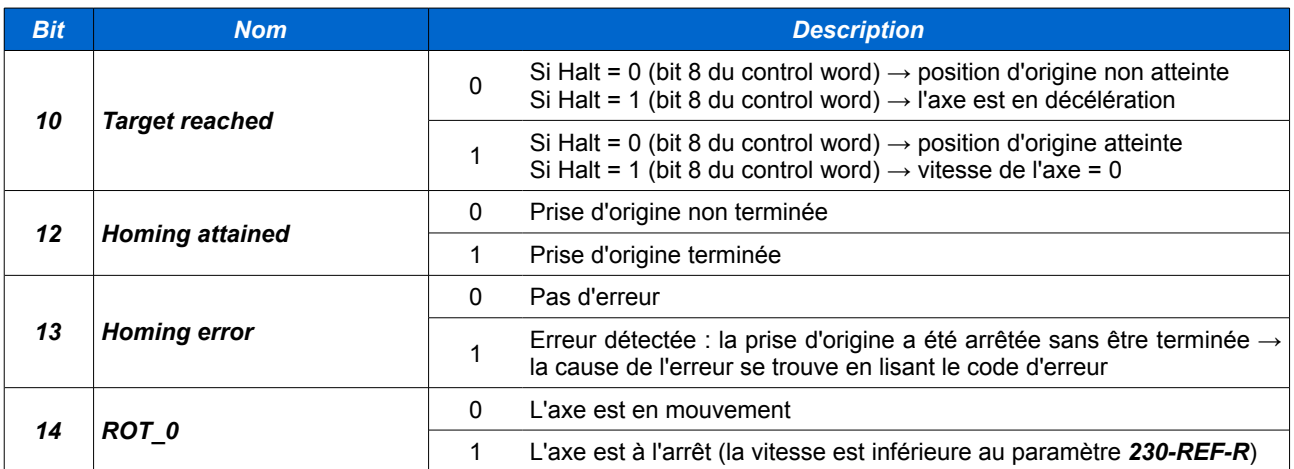

# **2.9 Le mode 7 : interpolated position**

### **2.9.1 Le fonctionnement**

Le mode interpolated position permet de piloter l'axe en position à partir d'une boucle de position externe au variateur (commande numérique par exemple). Ce cette manière plusieurs axes peuvent être contrôlés simultanément par le maître CANopen tout en contrôlant précisément les positions de chaque axe (mouvements interpolés entre plusieurs axes). Dans ce mode de fonctionnement, le maître CANopen doit envoyer une position cible de manière cyclique en respectant un intervalle de temps précis. Le CDE doit renvoyer sa position courante de la même manière. Pour réaliser ce fonctionnement les données doivent être transmises dans des PDO avec le mode de transmission 1 (cyclic synchronous). Le maître doit générer le message SYNC. Le temps entre 2 messages de synchronisation doit être calculé en fonction de la charge du bus (calcul détaillé plus loin dans ce chapitre). Le CDE accepte une période SYNC comprise entre 1ms et 5ms.

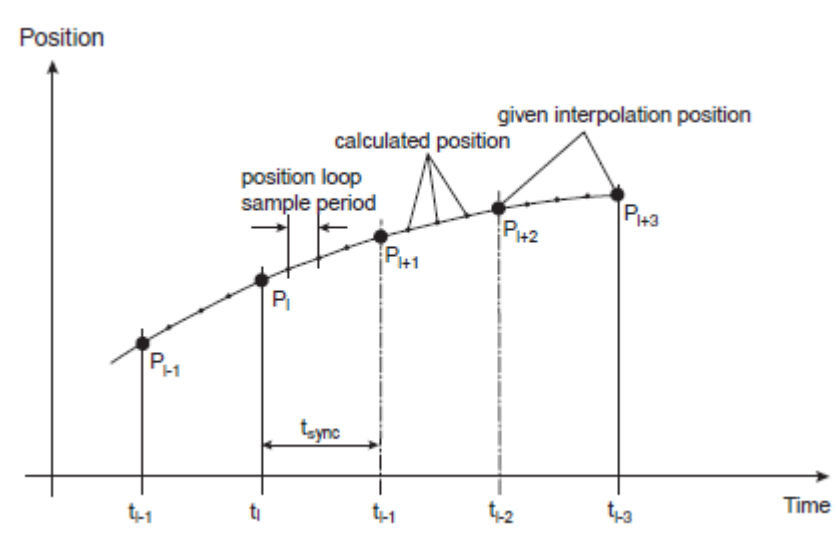

 **2.9.2 Les objets spécifiques au mode interpolated position**

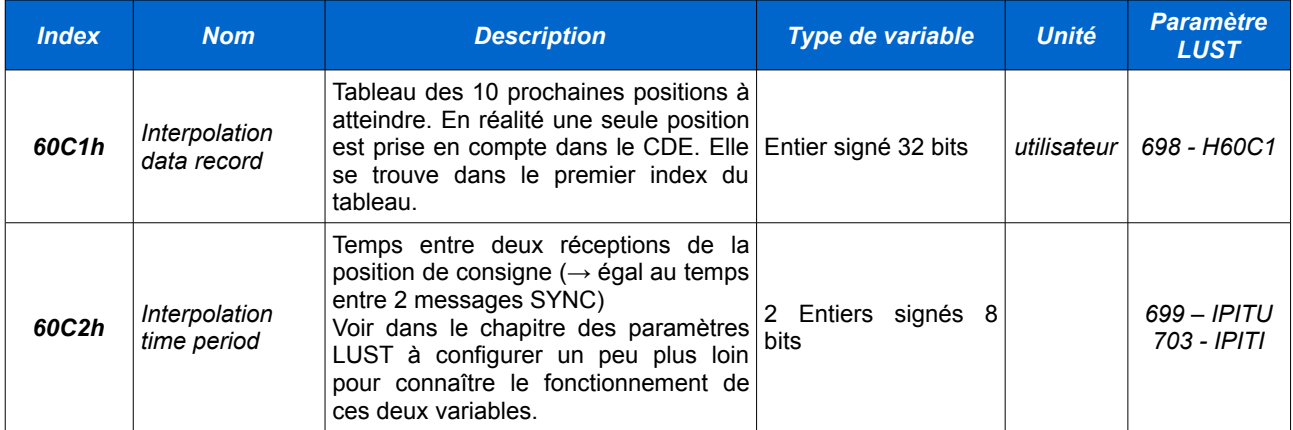

### **2.9.3 Les bits spécifiques du control word**

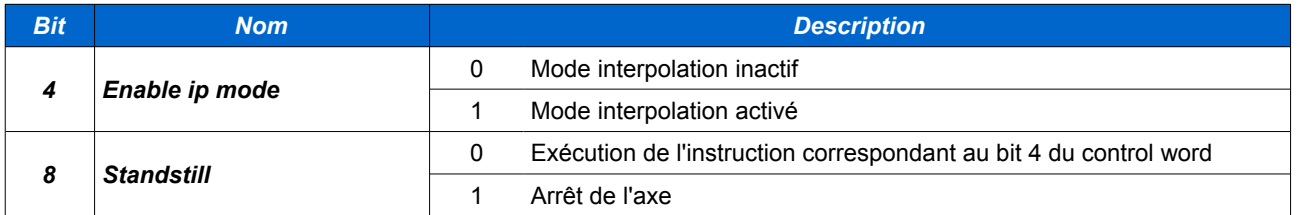

### **2.9.4 Les bits spécifiques du status word**

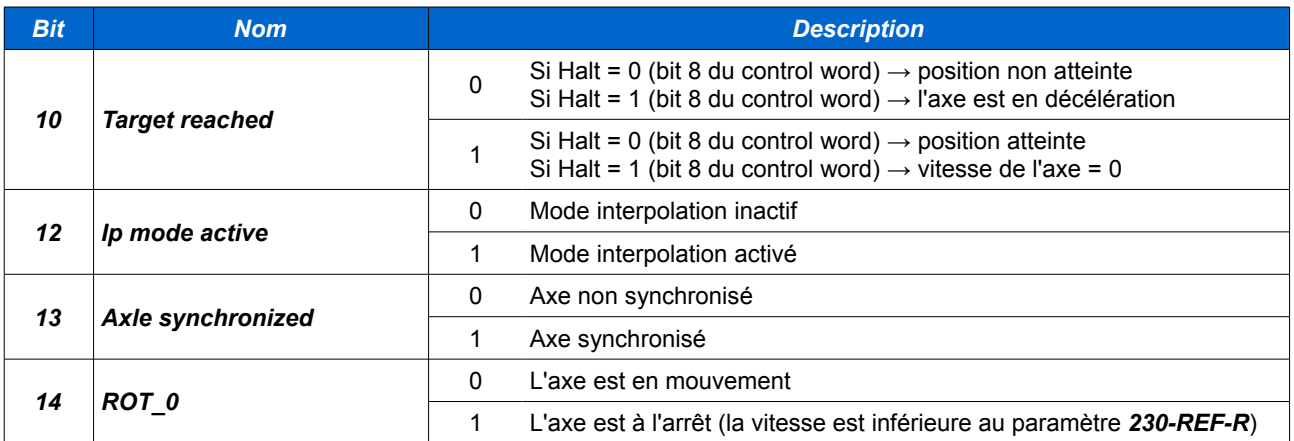

### **2.9.5 Les paramètres LUST à configurer**

#### ➢ **691 – ASSEL**

Ce paramètre doit toujours être mis à *ON* en mode interpolated position. De cette manière la boucle de position interne du CDE est synchronisée sur la consigne de position envoyée par le maître CANopen (par un PDO cyclic synchronous).

#### ➢ **692 – ASREF**

#### ➢ **693 – ASSYT**

Temps de cycle de bus CAN = temps entre deux messages SYNC envoyés par le maître (en µs). Ce temps doit être suffisamment grand pour que tous les PDO cycliques du bus puissent être échangés entre 2 messages SYNC. De plus, si des PDO asynchrones sont échangés il faut en tenir compte. Ce temps doit être compris entre 1ms et 5ms (1ms étant le temps de cycle interne de mise à jour des objets CANopen).

#### **Exemple de calcul :**

- 2 axes sont contrôlés en mode interpolated
- 1 RxPDO et 1 TxPDO par axe composés de la manière suivante :
	- RxPDO1 (mapping prédéfini *657-R1SEL = 26*)

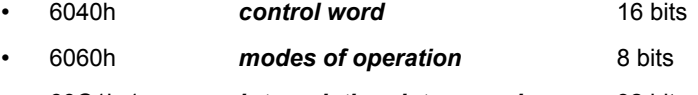

- 60C1h,1 *interpolation data record* 32 bits
- *taille = 56 bits*
- TxPDO1 (mapping prédéfini *658-T1SEL = 26*)
	- 6041h *status word* 16 bits
	- 6061h *modes of operation display* 8 bits
	- 6064h *position actual value* 32 bits
	- *taille = 56 bits*
- Calcul du temps nécessaire à la transmission des PDO :
	- $\cdot$  taille d'un PDO  $= 45$  bits + bits de données
	- taille de l'objet SYNC  $= 45$  bits
	- nombre de stuff bits / bits = 0,2 (→ dans certains cas des bits sont rajoutés dans la trame CAN)
	- taille de la trame :
		- SYNC  $\rightarrow$  45 bits
		- $RxPDO1$  nœud 1  $\rightarrow$  45 bits + 56 bits = 101 bits
- $RxPDO1$  nœud 2  $\rightarrow 45$  bits + 56 bits = 101 bits
- $TxPDO1$  nœud 1  $\rightarrow 45$  bits + 56 bits = 101 bits
- $TxPDO1$  nœud 2  $\rightarrow 45$  bits + 56 bits = 101 bits
- $\cdot$  total = 449 bits
- temps minimum = 449 \* (1 + 0,2) / 1Mbaud = 538,8 / (1024\*1024) )= 0,00051 s → **0,51 ms**
- le paramètre *693 ASSYT* est donc réglé sur 1000 µs (temps minimum accepté par le CDE).

*ATTENTION : ce calcul donne le temps minimum pour l'échange des PDO cycliques du bus. Si d'autres PDO (non cycliques → asynchrones) ou des SDO sont utilisés, le bus sera plus chargé et on devra certainement laisser une marge entre le temps calculé et le temps réel entre 2 messages SYNC.*

- ➢ **694 ASCG**
- ➢ **695 ASCTN**
- ➢ **697 H60C0**

Mode d'interpolation sélectionné. Le CDE intègre un seul mode d'interpolation (linéaire entre 2 positions de consigne consécutives). La valeur de ce paramètre est donc toujours égale à 0.

#### ➢ **699 – IPITU / 703 - IPITI**

Temps d'interpolation (entre 2 points générés dans la boucle de position interne du CDE). Ce paramètre est en général réglé à la valeur donnée par le paramètre *693 – ASSYT*. Un temps inférieur permet de découper l'intervalle entre 2 messages SYNC pour insérer des positions intermédiaires entre les 2 positions de consigne envoyées par le maître.

Le temps est décomposé en 2 valeurs :

- 699 IPITU : valeur de temps
- 703 IPITI : exposant de la valeur de temps  $(\rightarrow$  donne l'unité)

#### **Exemple :**

- $699 IPITU = 15$
- $703 IPITI = -4$
- temps  $= 0.0015$  s  $\rightarrow 1.5$  ms

# **3 La liste des paramètres LUST pour le DSP402**

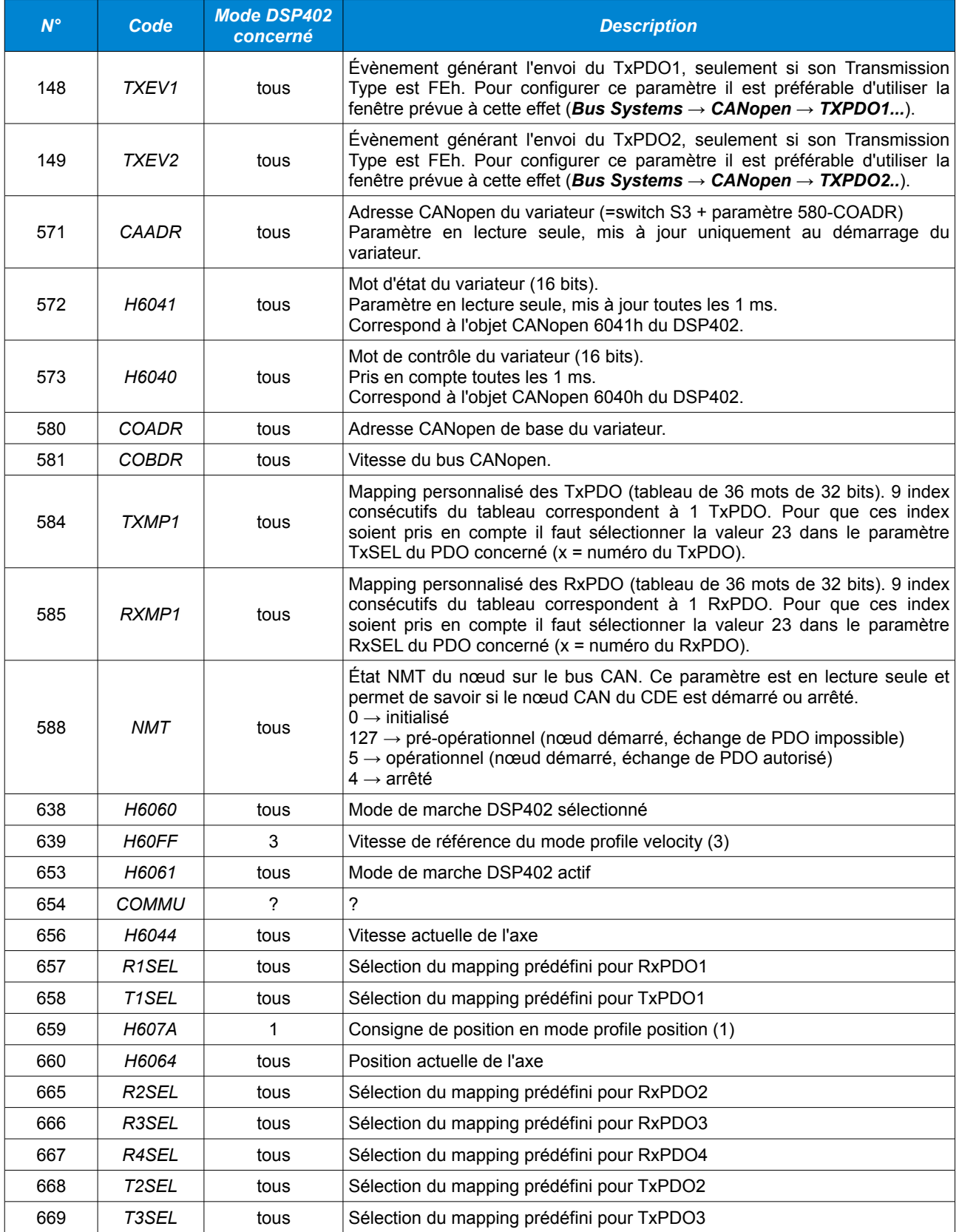

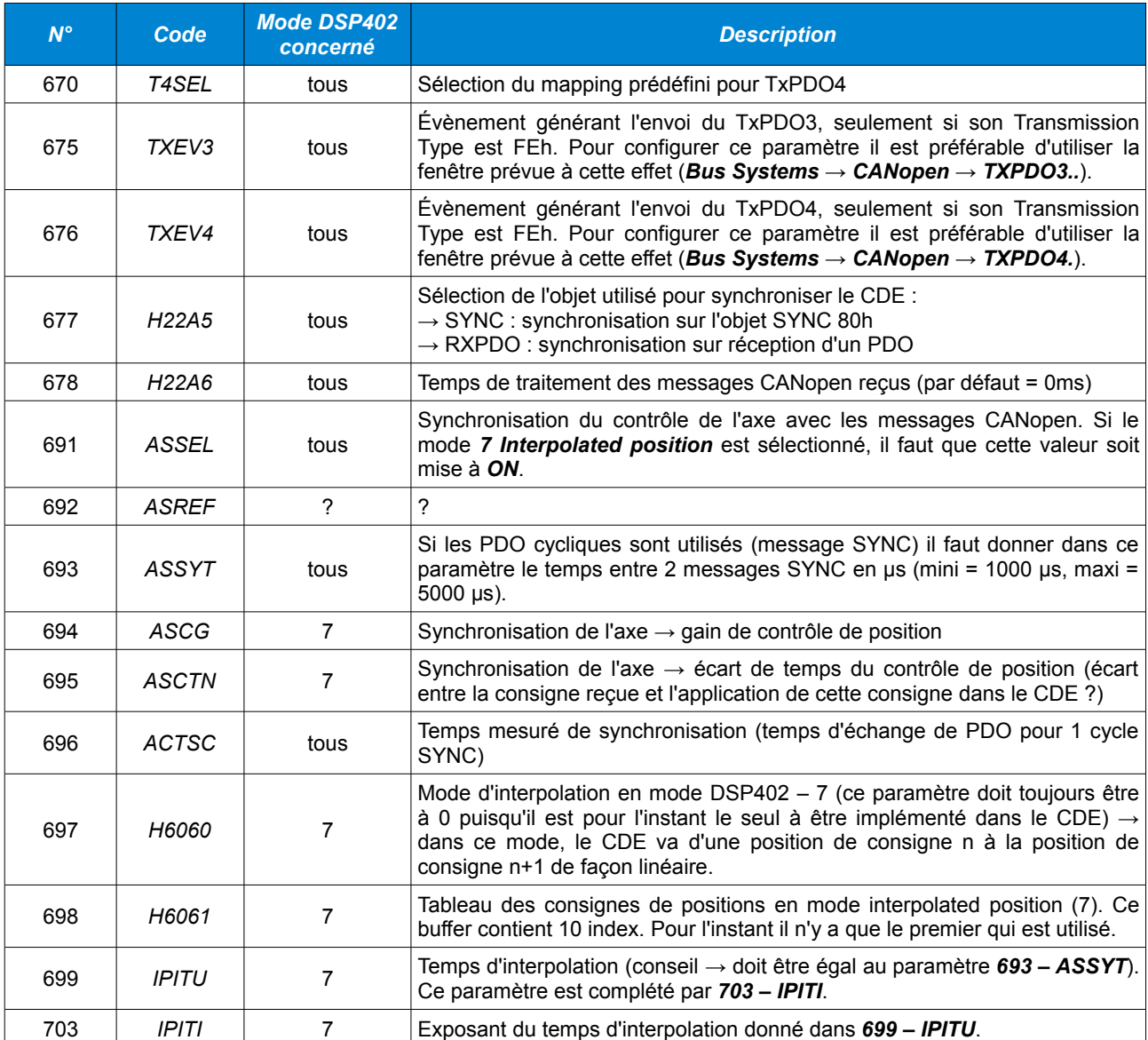